# Sun<sup>™</sup> Management Center 2.1.1 Software-Versionshinweise

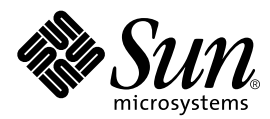

THE NETWORK IS THE COMPUTER™

901 San Antonio Road Palo Alto, CA 94303-4900 USA 650 960-1300 Fax 650 969-9131 **Sun Microsystems, Inc.**

Teilenummer 806-4358-10 März 2000, Version A

Anmerkungen zu diesem Dokument richten Sie bitte an: docfeedback@sun.com

Copyright 2000 Sun Microsystems, Inc., 901 San Antonio Road • Palo Alto, CA 94303 USA. Alle Rechte vorbehalten.

Dieses Produkt oder Dokument ist urheberrechtlich geschützt und wird mit Lizenzen, die deren Verwendung, Vervielfältigung, Verteilung und Dekompilierung einschränken, vertrieben. Ohne die vorherige schriftliche Genehmigung von Sun und den Sun-Lizenzgebern, sofern vorhanden, darf kein Teil dieses Produkts oder Dokuments in irgendeiner Form oder mit irgendwelchen Mitteln reproduziert werden. In diesem Produkt verwendete Software und Font-Software von Drittanbietern ist urheberrechtlich geschützt und von den Lieferanten von Sun lizenziert.

Teile dieses Produkts können auf Berkeley BSD Systemen basieren, für die eine entsprechende Lizenz der University of California vorliegt. UNIX ist ein eingetragenes Warenzeichen in den Vereinigten Staaten sowie in anderen Ländern und wird ausschließlich durch X/Open Company, Ltd. lizenziert. Netscape, Netscape Navigator und Netscape Communicator sind Warenzeichen oder eingetragene Warenzeichen von Netscape Communications Corporation in den Vereinigten Staaten sowie in anderen Ländern.

Sun, Sun Microsystems, the Sun logo, AnswerBook2, Sun Enterprise, Sun Management Center, Sun StorEdge, Starfire und Solaris sind in den Vereinigten Staaten und bestimmten anderen Ländern Warenzeichen, eingetragene Warenzeichen oder Dienstleistungsmarken von Sun Microsystems, Inc. Alle SPARC Warenzeichen werden unter Lizenz verwendet und sind Warenzeichen oder eingetragene Warenzeichen von SPARC International, Inc. in den Vereinigten Staaten und bestimmten anderen Ländern. Produkte, die das SPARC Warenzeichen tragen, basieren auf einer von Sun Microsystems, Inc. entwickelten Architektur.

Die grafischen Benutzerschnittstellen OPEN LOOK und Sun™ wurden von Sun Microsystems, Inc. für seine Benutzer und Lizenznehmer entwickelt. Sun anerkennt dabei die von Xerox Corporation geleistete Forschungs- und Entwicklungsarbeit auf dem Gebiet der visuellen oder grafischen Benutzeroberflächen für die Computerindustrie. Sun ist Inhaber einer nicht ausschließlichen Lizenz von Xerox für die grafische Benutzeroberfläche von Xerox. Diese Lizenz gilt auch für Suns Lizenznehmer, die mit den OPEN LOOK Spezifikationen übereinstimmende Benutzerschnittstellen implementieren und sich an die schriftlichen Lizenzvereinbarungen mit Sun halten.

**RESTRICTED RIGHTS**: Use, duplication, or disclosure by the U.S. Government is subject to restrictions of FAR 52.227-14(g)(2)(6/87) and FAR 52.227-19(6/87), or DFAR 252.227-7015(b)(6/95) and DFAR 227.7202-3(a).

DIESES DOKUMENT WIRD "WIE GESEHEN" OHNE JEGLICHE AUSDRÜCKLICHE ODER STILLSCHWEIGENDE GARANTIE EINSCHLIESSLICH - JEDOCH NICHT HIERAUF BESCHRÄNKT - DER GEWÄHRLEISTUNG FÜR HANDELSÜBLICHE QUALITÄT, EIGNUNG FÜR EINEN BESTIMMTEN ZWECK UND NICHTVERLETZUNG RECHTLICHER BESTIMMUNGEN GELIEFERT.

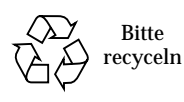

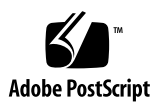

## Sun Management Center 2.1.1 Software-Versionshinweise

**Hinweis –** Die neuesten Informationen zu diesem Produkt finden Sie auf der Sun™ Management Center Website unter http://www.sun.com/sunmanagementcenter.

**Hinweis –** Die im *Sun Management Center 2.1 Software-Benutzerhandbuch* enthaltenen Informationen sind für Version 2.1.1 von Sun Management Center 2.1.1 gültig. Vollständige Angaben zur Produktversion 2.1.1 entnehmen Sie also bitte dem genannten Handbuch und der Sun Management Center Ergänzung für Ihre Hardware.

In diesen Versionshinweisen werden folgende Themen behandelt:

- [Vorbereitungen](#page-3-0)
- [Sun Management Center Website](#page-4-0)
- [Systemvoraussetzungen](#page-4-1)
- [Unterstützte Betriebsumgebungen](#page-4-2)
- [Schützen benutzerspezifischer Skripte](#page-5-0)
- [Aktualisierung auf Sun Management Center 2.1.1 Software](#page-5-1)
- [Hauptunterschiede zwischen Sun Enterprise SyMON™ 2.0.1 und Sun](#page-6-0) [Management Center 2.1.1](#page-6-0)
- [Erforderliche Patches](#page-8-0)
- [Bekannte Betriebsgrenzen dieser Version](#page-9-0)
- [Bekannte Programmfehler](#page-11-0)

**Hinweis –** Installationsanweisungen finden Sie im *Sun Management Center 2.1 Software-Benutzerhandbuch* und der *Sun Management Center 2.1 Ergänzung* für Ihre Hardware-Plattform.

Lesen Sie vor der Installation der Sun Management Center Software auf Ihrem System bitte die Datei INSTALL.README und alle zusätzlichen README-Dateien, die auf Ihre Hardware-Plattform zutreffen. Die README-Datei(en) (auf der Sun Management Center 2.1.1 CD und der Sun Management Center Website) enthält bzw. enthalten Informationen, die Ihnen bei der Installation hilfreich sein können.

## <span id="page-3-0"></span>Vorbereitungen

Aus folgender Tabelle entnehmen Sie, welche Abschnitte für Sie relevant sind, wenn Sie Ihre vorhandene Version auf Sun Management Center 2.1.1 aktualisieren oder die Sun Management Center Software zum ersten Mal installieren.

#### **TABELLE 1** Für die Aktualisierung bzw. Neuinstallation relevante Abschnitte der Versionshinweise

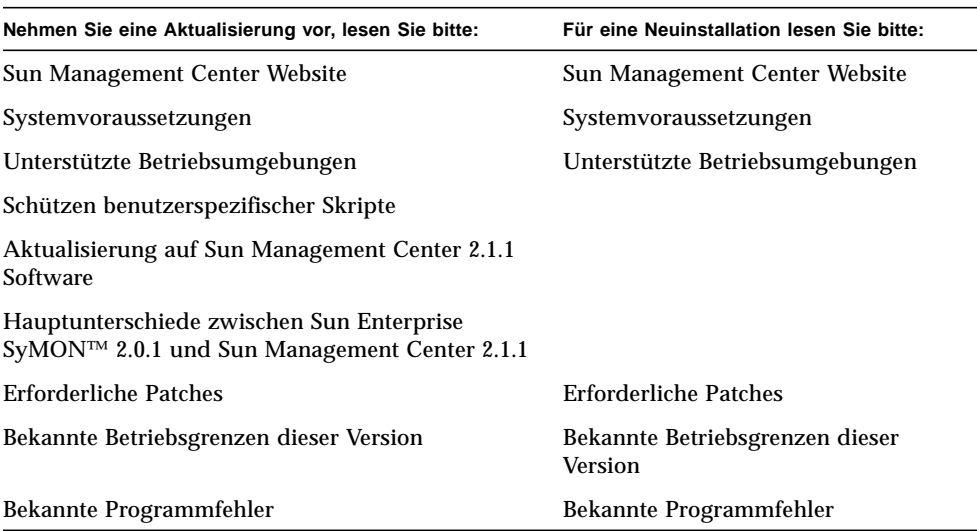

## <span id="page-4-0"></span>Sun Management Center Website

Die aktuellsten Informationen finden Sie stets auf der Sun Management Center Website:

http://www.sun.com/sunmanagementcenter

In dem Dokument *Sun Management Center Configuration and Deployment Guide* finden Sie wichtige Informationen über unterstützte Hardware-Plattformen. Die Website enthält außerdem die neuesten Informationen zu diesem Produkt.

### <span id="page-4-1"></span>Systemvoraussetzungen

**Hinweis –** Für die Ausführung der Sun Management Center Konsole muß Ihr System über mindestens 128 MByte RAM verfügen.

Die für die Installation der Sun Management Center Software erforderlichen Systemvoraussetzungen sind im Dokument *Sun Management Center Configuration and Deployment Guide* aufgeführt, das Sie auf der Sun Management Center Website finden. Nähere Informationen entnehmen Sie bitte diesem Dokument.

## <span id="page-4-2"></span>Unterstützte Betriebsumgebungen

Sun Management Center 2.1.1 unterstützt folgende Betriebsumgebungen:

- Solaris<sup>™</sup> 2.5.1 (nur Agent)
- Solaris 2.6 oder neuere, komplatible Versionen
- Solaris 7 (32-Bit- und 64-Bit-Modi)
- Solaris 8
- Microsoft Windows NT Service Pack 4 (nur Konsole)
- Microsoft Windows 95 und 98 (nur Konsole)

**Hinweis –** Die Sun Management Center Software wird nur von Solaris für SPARC™-Plattformen, nicht aber von Solaris für Intel-Plattformen unterstützt.

## <span id="page-5-0"></span>Schützen benutzerspezifischer Skripte

Wenn Sie das Skript email.sh, das Sun Management Center zum Senden von E-Mail-Benachrichtigungen über Alarmzustände verwendet, angepaßt haben, wird dieses Skript bei der Aktualisierung der Sun Management Center Software auf Version 2.1.1 überschrieben.

Damit Ihr angepaßtes E-Mail-Skript nicht überschrieben wird, müssen Sie es umbenennen. Es folgt ein Beispiel mit dem Namen "Edith".

<span id="page-5-1"></span># **mv /var/opt/SUNWsymon/bin/email.sh /var/opt/SUNWsymon/bin/edithemail.sh**

## Aktualisierung auf Sun Management Center 2.1.1 Software

Informationen zur Aktualisierung auf Sun Management Center 2.1.1 Software entnehmen Sie bitte den Kapiteln 2 und 3 im *Sun Management Center 2.1 Software-Benutzerhandbuch* und der *Sun Management Center 2.1 Ergänzung* für Ihre Hardware-Plattform.

Lesen Sie vor der Installation der Sun Management Center Software auf Ihrem System bitte die Datei INSTALL.README und alle zusätzlichen README-Dateien, die auf Ihre Hardware-Plattform zutreffen. Die README-Datei(en) (auf der Sun Management Center 2.1.1 CD und der Sun Management Center Website) enthält bzw. enthalten Informationen, die Ihnen bei der Installation hilfreich sein können.

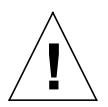

**Achtung –** Wenn Sie derzeit mit Sun Management Center arbeiten und Ihr System auf die Betriebsumgebung Solaris 8 aufrüsten möchten, *müssen* Sie die Sun Management Center Software auf Version 2.1.1 aktualisieren.

## <span id="page-6-0"></span>Hauptunterschiede zwischen Sun Enterprise SyMON™ 2.0.1 und Sun Management Center 2.1.1

In den folgenden zwei Tabellen sind die in Sun Management Center Version 2.1.1 enthaltenen Änderungen aufgeführt.

[TABELLE 2](#page-6-1) zeigt die Hauptunterschiede zwischen Sun Enterprise SyMON 2.0.1 und Sun Management Center 2.1, und aus [TABELLE 3](#page-8-1) ersehen Sie die wichtigsten Unterschiede zwischen Version 2.1 und Version 2.1.1.

### Hauptunterschiede zwischen Sun Enterprise SyMON™ 2.0.1 und Sun Management Center 2.1

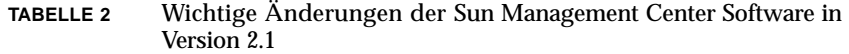

<span id="page-6-1"></span>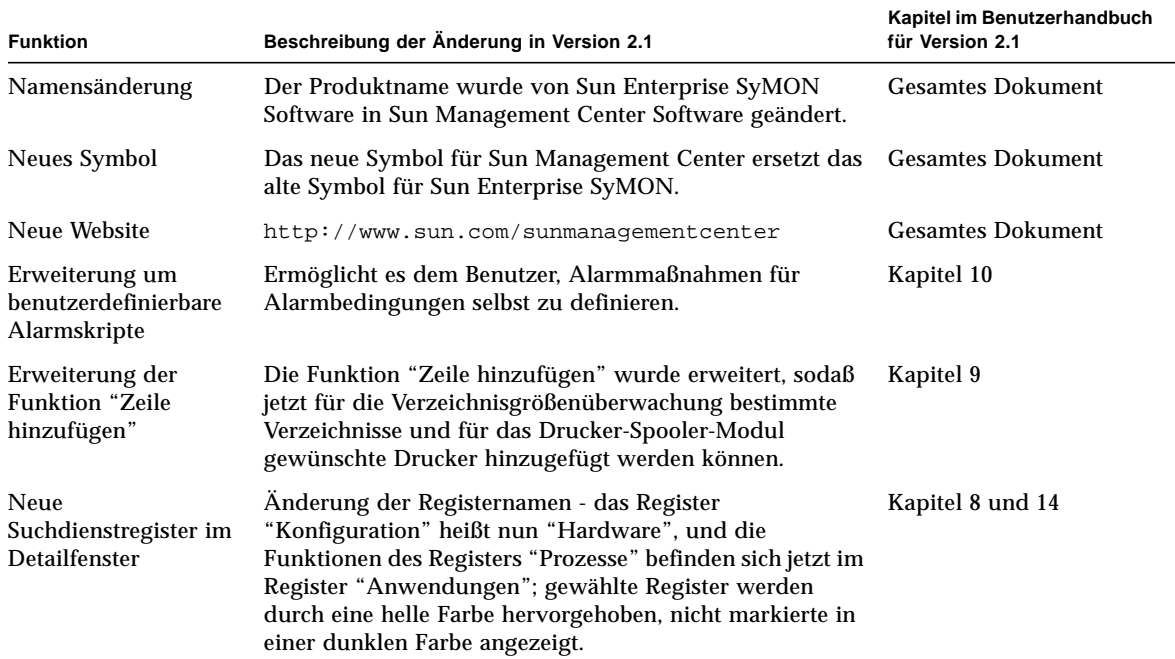

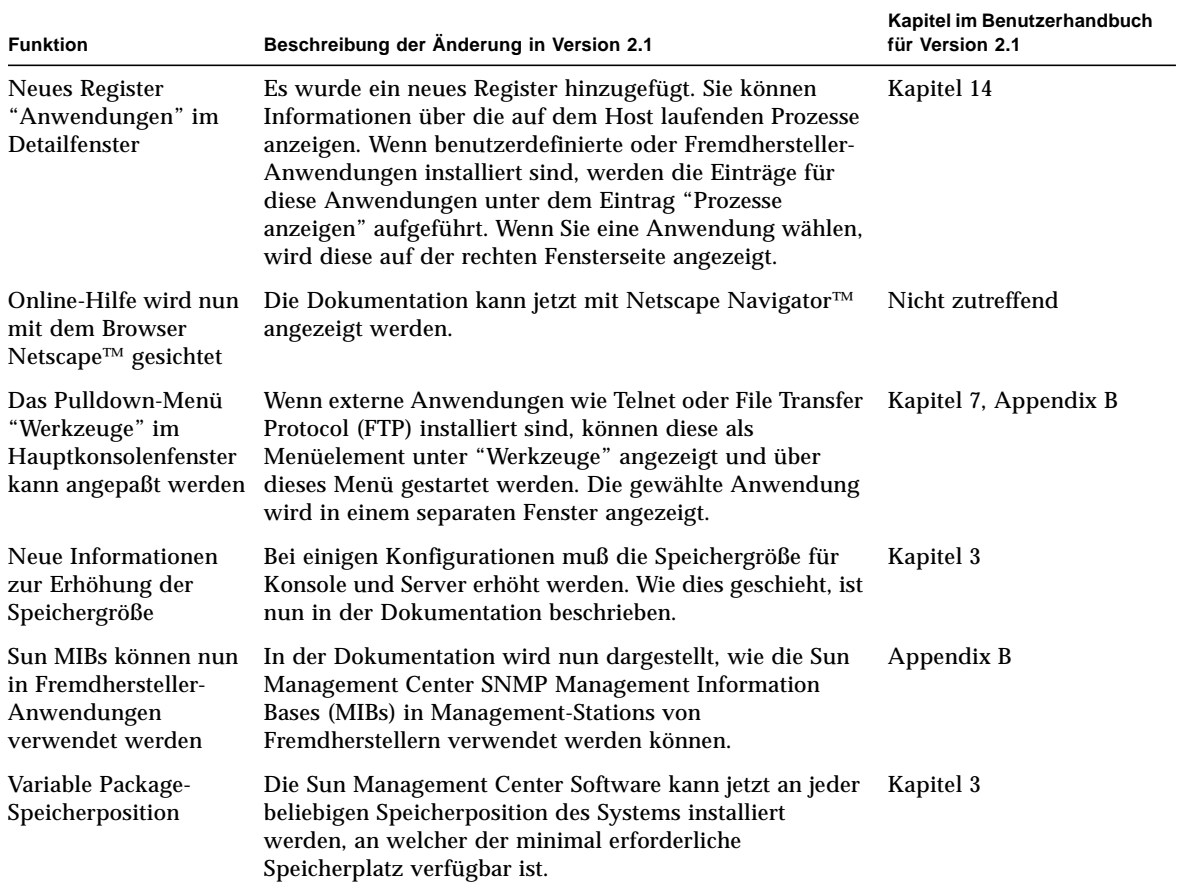

#### **TABELLE 2** Wichtige Änderungen der Sun Management Center Software in Version 2.1 *(Fortsetzung)*

#### Hauptunterschiede zwischen Sun Management Center 2.1 und Sun Management Center 2.1.1

<span id="page-8-1"></span>**TABELLE 3** Wichtige Änderungen der Sun Management Center Software in Version 2.1.1

| <b>Funktion</b>                                                    | Beschreibung der Änderung in Version 2.1.1                                                                                                    |
|--------------------------------------------------------------------|----------------------------------------------------------------------------------------------------|
| Betriebssystem-<br>Kompatibilität                                  | Sun Management Center 2.1.1 ist mit der Betriebsumgebung Solaris 8<br>kompatibel.                                                                                                    |
| Verbesserte Tabellen                                               | Die Tabellen wurden dahingehend verbessert, daß mehr Informationen<br>angezeigt werden können. Es wurden Bildlaufleisten eingebaut, mit<br>welchen die Tabellen waagerecht und senkrecht abgerollt werden können.                                                                                                    |
| <b>Computer Associates</b><br>Unicenter TNG 2.2<br>Ergänzungspaket | Dieses Ergänzungspaket bildet eine Brücke zwischen den Versionen<br>2.1 sowie 2.1.1 von Sun Management Center und CA Unicenter TNG<br>Framework Version 2.2. Diese Integration bietet Features wie<br>Alarmweiterleitung und -übersetzung, Sun Management Center<br>Agent Modulstatus sowie die Möglichkeit, das Sun Management<br>Center Host Detailfenster auf der Unicenter TNG Konsole zu starten.<br>Dieses Ergänzungspaket ist derzeit nur auf folgender Sun |
|                                                                    | Management Center Website verfügbar:<br>http://www.sun.com/sunmanagementcenter.                                                                                                    |

## <span id="page-8-0"></span>Erforderliche Patches

Informationen über Patches für Ihre Hardware entnehmen Sie bitte der Sun Management Center 2.1 Ergänzung für Ihre Hardware-Plattform.

Einige Patches werden bei der Installation der Sun Management Center 2.1.1 Software automatisch mit installiert.

| Betriebsumgebung             | <b>Patches</b>                                                                               |
|------------------------------|----------------------------------------------------------------------------------------------|
| Betriebsumgebung Solaris 2.6 | 105181-15, 105210-19, 105284-25, 105490-07, 105568-13,<br>105633-21, 105669-07 und 106040-12 |
| Betriebsumgebung Solaris 7   | 106980-05, 107078-10, 107607-01 und 107636-01                                                |

**TABELLE 4** Erforderliche Patches

## <span id="page-9-0"></span>Bekannte Betriebsgrenzen dieser Version

**Hinweis –** Die neuesten Informationen zu bekannten architekturspezifischen Einschränkungen entnehmen Sie bitte der Ergänzungsdokumentation für Ihre Hardware-Plattform und der Sun Management Center Website unter http://www.sun.com/sunmanagementcenter.

**Hinweis –** In den übersetzten Versionen der *Sun Management Center 2.1 Ergänzung für Sun Enterprise Midrange Server* wurden die englischen Screenshots verwendet*.* Wenn Sie eine lokalisierte Softwareversion von Sun Management Center ausführen, werden Sie diese Fenster allerdings übersetzt vorfinden.

Folgende Betriebsgrenzen für Version 2.1.1 der Sun Management Center Software sind uns bekannt:

- [Config-Reader-Module und Speichergehäuse](#page-9-1)
- [Heap-Konfigurationen von Sun Management Center Server und Konsole bei](#page-10-0) [großen Server-Plattformen](#page-10-0)
- [Konfiguration für Dateisystemnutzung in der Sun Enterprise SyMON 2.0](#page-11-1) [Software ist nicht mehr gültig](#page-11-1)
- [Standard-Alarmschwellen des Kernel-Readers](#page-11-2)

#### <span id="page-9-1"></span>Config-Reader-Module und Speichergehäuse

**Hinweis –** Für die Unterstützung der verschiedenen Hardware-Plattformarchitekturen sind unterschiedliche Versionen des Config-Reader-Moduls erforderlich. Zusätzliche Angaben entnehmen Sie bitte der Ergänzungsdokumentation für Ihre Sun Management Center Hardware-Plattform.

Das Sun Management Center Config-Reader-Modul unterstützt außer dem Gerät Sun StorEdge™ A5*x*00 keine Speichergehäuse. Allerdings bieten auch nicht alle Versionen des Config-Reader-Moduls Unterstützung für die Speichergehäuse Sun StorEdge A5*x*00.

Speichergehäuse wie z. B. das Gerät Sun StorEdge A3500, die sich dem System als Pseudo-Plattenlaufwerke darstellen, werden weder vom Config-Reader-Modul widergespiegelt noch sind sie in der Config-Reader-Tabelle für Festplattenlaufwerke enthalten.

Wird ein Speichergehäuse nicht unterstützt, die Plattenlaufwerke werden aber als diskrete Geräte präsentiert, wie z. B. als sd oder ssd-Plattenlaufwerke, dann erscheinen diese Laufwerke in der Plattenlaufwerktabelle des Config-Readers.

#### <span id="page-10-0"></span>Heap-Konfigurationen von Sun Management Center Server und Konsole bei großen Server-Plattformen

Wenn mit Sun Management Center die Überwachung von Servern mit umfangreichen Hardware-Konfigurationen vorgenommen wird, benötigen die Sun Management Center Server- und Konsolenprozesse möglicherweise größere Standard-Heap-Größen. Eine Erhöhung der Standard-Heap-Größe kann beispielsweise bei der Überwachung eines Servers mit mehr als 1000 Plattenlaufwerken erforderlich sein.

Dieses Problem macht sich bemerkbar, wenn über das Register "Browser" im Detailfenster die Anzeige der Plattenlaufwerktabelle angefordert wird. Die Konsole setzt in dem Versuch, die Festplatteninformationen abzurufen, kurzzeitig aus, und dann werden keine Informationen angezeigt.

Unter diesen Umständen werden Sun Management Center Serverfehler in der Server-Protokolldatei (/var/opt/SUNWsymon/log/server.log) und Konsolenfehler in den Sun Management Center Konsolenmeldungen unter "Datei" in der Sun Management Center Konsole gespeichert.

**Hinweis –** Zum Lesen der Datei /var/opt/SUNWsymon/log/server.log erteilen Sie auf der es-run-Schnittstelle den Befehl ccat.

Beispiel:

# **/opt/SUNWsymon/sbin/es-run/ccat /var/opt/SUNWsymon/log/server.log**

Es wird möglicherweise eine Fehlermeldung folgender Art angezeigt:

Client callback failed: java.rmi.ServerError: Server Error; nested exception is:

Java.Lang.Outofmemoryerror

Wie Sie dieses Problem lösen, entnehmen Sie bitte dem Abschnitt "So lösen Sie das Problem mit dem hängenden Hauptkonsolenfenster" in Appendix B des *Sun Management Center 2.1 Software-Benutzerhandbuchs*.

#### <span id="page-11-1"></span>Konfiguration für Dateisystemnutzung in der Sun Enterprise SyMON 2.0 Software ist nicht mehr gültig

Die Sun Management Center Software wurde um die Unterstützung für vxfs-Dateisysteme bereichert. Diese Änderung schlägt sich in einer Änderung der Datei für die Kernel-Reader-Standards (/opt/SUNWsymon/modules/cfg/kernelreader-d.def) nieder, durch welche ehemalige Konfigurationen für die Dateisystemnutzung in der Sun Enterprise SyMON 2.0 Software ungültig werden. Wenn Sie eine Aktualisierung von Sun Enterprise SyMON 2.0 auf Sun Management Center 2.1.1 vornehmen und zuvor Schwellwerte für die Dateisystemnutzung definiert hatten, so müssen Sie diese Schwellwerte neu definieren.

#### <span id="page-11-2"></span>Standard-Alarmschwellen des Kernel-Readers

Die Standard-Alarmschwellen des Kernel-Readers für Dateisysteme, die auf /export gemountet sind, verwenden nicht die normalen Standardwerte für den genutzten Anteil (98% kritisch, 90% Warnung). Die vorgegebenen Schwellwerte sind hingegen 98% kritisch, 10% Warnung und 5% Info.

## <span id="page-11-0"></span>Bekannte Programmfehler

**Hinweis –** Die neuesten Informationen zu bekannten architekturspezifischen Programmfehlern entnehmen Sie bitte der Ergänzungsdokumentation für Ihre Hardware-Plattform und der Sun Management Center Website unter http://www.sun.com/sunmanagementcenter.

Es folgt eine Auflistung der uns bekannten Probleme in Sun Management Center Release 2.1.1. Sofern vorhanden, werden auch Abhilfemöglichkeiten angegeben.

==========================================================

Bug Nr.: 4194821

Bug/Rfe: Bug

Beschreibung: Auf Solaris 7 (der 64-Bit-Version) enthält die Spalte "Adresse" im Solaris-Prozeßdetailmodul nur 0-Werte. Wahrscheinlich sehen Sie einen Eintrag folgender Art:

30001d50ae8

Bug Nr.: 4204845

Bug/Rfe: Bug

Beschreibung: Wenn Sie das Sun Management Center Konsolenfenster mit xhost auf einem anderen Rechner öffnen, fällt die Leistung deutlich langsam aus. Dieser Fehler zeigt sich zwar in der Konsole, wird aber nicht von der Sun Management Center Software verursacht.

Workaround: Zur Zeit nicht verfügbar.

==========================================================

Bug Nr.: 4237987

Bug/Rfe: Bug

Beschreibung: Der Protokoll-Scanner nutzt die "last message repeated"-Funktion von syslog nicht. Dadurch werden möglicherweise zu wenige Fehler verzeichnet.

Dies ist ein Beispiel für eine Meldung durch die Datei /var/adm/messages:

```
Mar 11 13:55:40 owey su: 'su root' failed for cjr on /dev/pts/70
Mar 11 13:56:15 owey last message repeated 2 times
```
Hier hätten drei Übereinstimmungen vorliegen müssen, tatsächlich liegt aber nur eine vor.

Workaround: Zur Zeit nicht verfügbar.

==========================================================

Bug Nr.: 4238087

Bug/Rfe: Bug

Beschreibung: Wie lange es dauert, bis die Protokollanzeige-Oberfläche sichtbar wird, hängt von der Größe der Datei /var/adm/messages ab.

Bug Nr.: 4240227

Bug/Rfe: Bug

Beschreibung: Gibt der Befehl df einen Fehler zurück, wird der Kernel-Reader mit einem schwarzen Stern (Spritzer) markiert. Diese Störung kann beispielsweise durch folgenden Alarm ausgelöst werden:

```
phys-ha1stokeb# df -g > /dev/null
df: cannot statvfs /mail/spool: I/O error
```
Die Alarmmeldung lautet:

mount point index failed to update

Dies verursacht wahrscheinlich auch Cluster-Probleme, wenn das Modul bei einem Cluster-Switchover eine Aktualisierung versucht.

Workaround: Zur Zeit nicht verfügbar. Diesem Fehler liegt ein anderer Programmfehler, nämlich 4240225, zugrunde. Halten Sie sich über Fehler Nr. 4240225 auf dem laufenden, um eine Lösung zu erhalten.

==========================================================

Bug Nr.: 4269113

Bug/Rfe: Bug

Beschreibung: Die harmlose Meldung

"CvHierarchyManager.receiveDataRequestError - Received children data exception for parent node xxx:com.sun.symon.base.server.receptors.rmi.RMIResponseException: SNMP request returned error status 5 (general error)" wird alle zwei Minuten im Meldungsfenster der Sun Management Center Konsole angezeigt. Diese Meldung wird aufgrund der Löschung einer nicht leeren Gruppe ausgegeben, die im Hierarchiebaum der Topologieansicht erweitert angezeigt wird. Durch einen Neustart der Hauptkonsole wird diese Meldung entfernt.

Bug Nr.: 4276633

Bug/Rfe: Bug

Beschreibung: Wählen Sie nach dem Starten des Sun Management Center Hauptkonsolenfensters einen beliebigen Agent-Rechner, und bewegen Sie den Cursor. Er zeigt das Bild des gewählten Elements.

Dies geschieht ebenfalls im Register "Protokoll anzeigen". Öffnen Sie nach dem Aufrufen von "Protokoll anzeigen" das Fenster "Filter" oder "Überwachung". Wenn Sie das Filterfenster aufgerufen haben, klicken Sie auf die Schaltfläche "Erweitert". Darin sehen Sie zwei Optionen, die Vor- und die Zurück-Schaltflächen. Wenn Sie versuchen, die nicht markierte Optionsschaltfläche zu wählen, merken Sie, daß die Auswahl dieser Schaltfläche (der nicht markierten) nicht möglich ist.

**Hinweis –** Dieser Fehler tritt nur unter Microsoft Windows 98 auf.

Workaround: Zur Zeit nicht verfügbar.

==========================================================

Bug Nr.: 4278950

Bug/Rfe: Bug

Beschreibung: Die Größe der äußeren rechten Spalte läßt sich manchmal nicht ändern. (Hinweis: Hierbei handelt es sich nicht um einen Programmfehler von Sun Management Center.)

Workaround: Ändern Sie zunächst die Größe der Spalte links neben der äußeren rechten, und verschieben Sie diese danach an den rechten Rand.

==========================================================

Bug Nr.: 4280209

Bug/Rfe: Bug

Beschreibung: Dies ist ein Kompatibilitätsproblem zwischen dem 2.1- bzw 2.1.1- Server und der 2.0.1-Konsole. Der Fehler tritt unter diesen Umständen auf.

- Wählen Sie eine Domain, und drücken Sie auf "Gehe zu".
- Drücken Sie auf die Schaltfläche "Schließen".

Die Konsole stürzt nach Auswahl der Domain ab. In dem Fenster, in welchem die Konsole gestartet wurde, werden Fehlermeldungen angezeigt.

Bug Nr.: 4281592

Bug/Rfe: Bug

Betroffene Plattformen: Midrange Server und Workgroup Server

Beschreibung: Die physikalische Ansicht zeigt die Anzahl der Plattenlaufwerke nicht richtig an, wenn Plattenlaufwerke an die Rückseite der Speichereinheiten Sun StorEdge A5000, 5001 oder 5002 angeschlossen sind.

Workaround: Zur Zeit nicht verfügbar.

==========================================================

Bug Nr.: 4285052

Bug/Rfe: Bug

Betroffene Plattformen: Midrange Server und Workgroup Server

Beschreibung: Der Unterprozeß des Sun Management Center Agent oder Agent-Config-Readers führt auf Systemen mit leerem Sun StorEdge A5*x*00 Plattenspeicher-Array einen Core-Dump aus.

Workaround: Zur Zeit nicht verfügbar.

==========================================================

Bug Nr.: 4285592

Bug/Rfe: Bug

Beschreibung: Wenn Sie mit dem Sun Enterprise SyMON 2.0 Agent und der Sun Management Center 2.1 bzw. 2.1.1 Konsole arbeiten, können Sie das Datei-Scanning-Modul nicht laden.

Workaround: Zur Zeit nicht verfügbar.

==========================================================

Bug Nr.: 4286360

Bug/Rfe: Bug

Beschreibung: Wenn Sie zunächst eine neue Domain erstellen, eine Ermittlungsanfrage starten, dann die Domain löschen und eine andere mit demselben Namen erzeugen und dann auf die Schaltfläche "Jetzt populieren" klicken, dann zeigt das Ermittlungsfenster die alte Ermittlungsanfrage an, die vor dem Löschen der vorigen gleichnamigen Domain gespeichert wurde.

Bug Nr.: 4287026

Bug/Rfe: Bug

Beschreibung: Wenn ein Alarm quittiert wird, zeichnen dies sowohl der Agent als auch der Ereignis-Manager auf. Wird der Agent dann neu gestartet, weist er den Alarm als quittiert aus, der Ereignis-Manager jedoch nicht. Dadurch kommt es zu Differenzen zwischen den Informationen im Register "Browser" und dem Register "Alarme".

Wenn der Agent neu gestartet wird und ein Neuöffnungsereignis für eine bereits quittierte Bedingung erneut protokolliert, sollte er ebenso ein Quittierungsereignis verzeichnen.

Workaround: Zur Zeit nicht verfügbar.

==========================================================

Bug Nr.: 4287201

Bug/Rfe: Bug

Beschreibung: Ist das Dateiüberwachungsmodul geladen und Sie deaktivieren es und versuchen dann, Zeilen für das Modul hinzuzufügen, erscheint die Meldung "row with the following index already exists".

**Hinweis –** Dieser Fehler hat keinen Einfluß auf andere Module. Sie können Zeilen in andere Module einfügen, auch wenn diese deaktiviert sind.

Workaround: Wenn Sie Zeilen in das Dateiüberwachungsmodul hinzufügen möchten, stellen Sie sicher, daß es aktiviert ist.

==========================================================

Bug Nr.: 4288042

Bug/Rfe: Bug

Beschreibung: Wenn Sie unter Microsoft Windows NT oder Microsoft Windows 98 versuchen, das Datei-Scanning-Modul hinzuzufügen, bleibt der Bildschirm drei bis fünf Minuten lang inaktiv.

Workaround: Klicken Sie mit der Maus auf die OK-Schaltfläche, anstatt die Eingabetaste Ihrer Tastatur zu betätigen.

Bug Nr.: 4289604

Bug/Rfe: Bug

Beschreibung: Unter Microsoft Windows kann das Fenster für die Grafiklegenden nicht konfiguriert werden.

Workaround: Zur Zeit nicht verfügbar.

==========================================================

Bug Nr.: 4300752

Bug/Rfe: Bug

Beschreibung: Die in Version 2.0.1 vorgegebenen Alarmgrenzen und Grenzwerte für das Datei-Scanning-Modul treffen nicht für die Versionen 2.1 und 2.1.1 zu.

Workaround: Kopieren Sie die Grenzwerte in der Spalte "Übereinstimmungen" (2.0.1) in die Spalte "Ges. Übereinstimmungen" (2.1 und 2.1.1).

**Hinweis –** Sollten in 2.0.1 Grenzwerte für "Ges. Übereinstimmungen" definiert sein, brauchen Sie die Werte aus "Übereinstimmungen" (2.0.1) nicht in "Ges. Übereinstimmungen" (2.1 und 2.1.1) kopieren.

==========================================================

Bug Nr.: 4302619

Bug/Rfe: Bug

Beschreibung: Bei Modulen mit mehreren Instanzen können maximal 50 Zeilen mit Dateneigenschaften in den Eigenschaftentabellen für diese Module angezeigt werden. Zusätzliche Zeilen werden u. U. fehlerhaft angezeigt.

Workaround: Wenn Sie mehr als 50 angezeigte Zeilen benötigen, laden Sie eine weitere Instanz des Moduls, und fügen Sie die zusätzlichen Zeilen hinzu.

**Hinweis –** Dieses Problem kann auch beim MIB-II Proxy Überwachungsmodul auftreten, wenn die Tabelle für TCP/UDP oder eine andere Tabelle mehr als 50 Zeilen enthält. In den auf Zeile 50 folgenden Zeilen können falsche Daten angezeigt werden. Derzeit steht kein Workaround zur Verfügung.

==========================================================